# Leveso<sub>2</sub> Vergabeart: TerminVoucher

# Anmelden von Mitgliedern zu Lehrgängen an der LFS Sachsen

Erste provisorische Anleitung; Stand 09.12.2022

#### Zur Stelle in Leveso2 navigieren, wo Sie Mitglieder zu Lehrgängen anmelden können

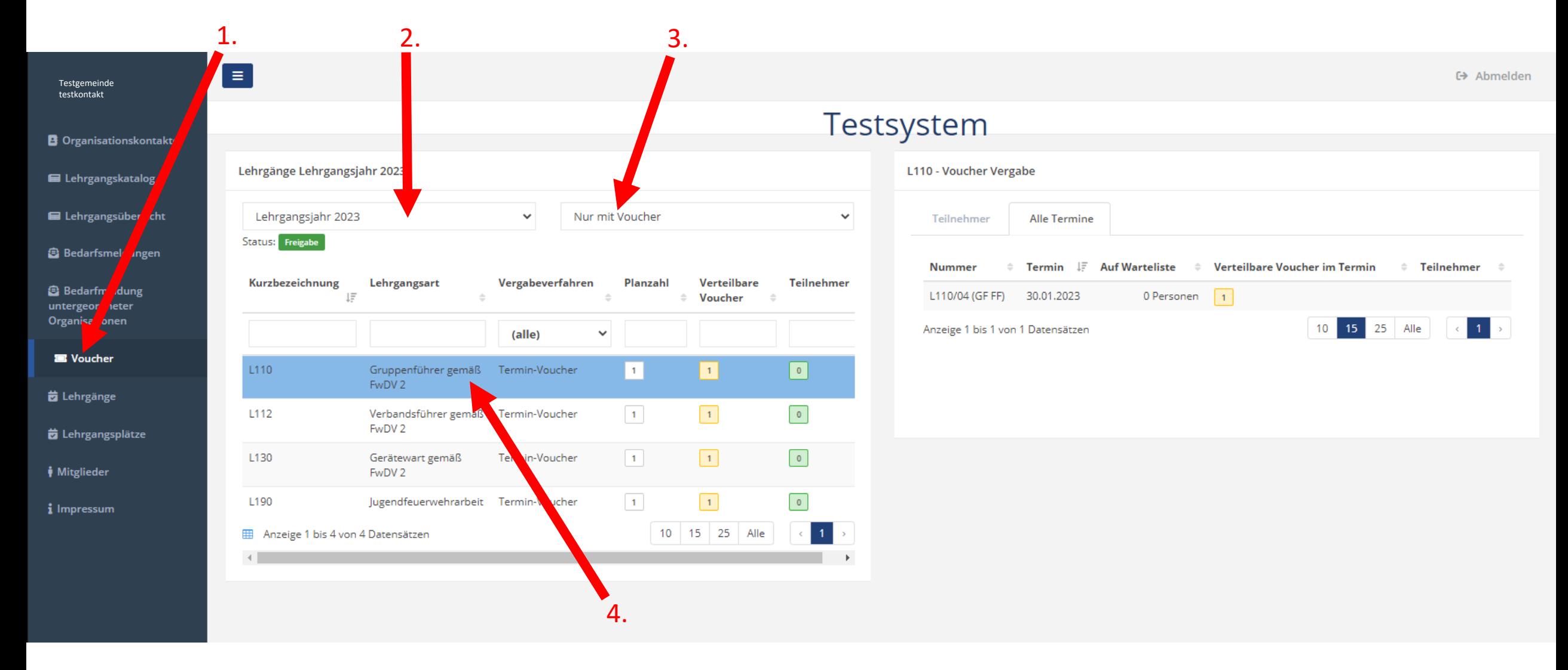

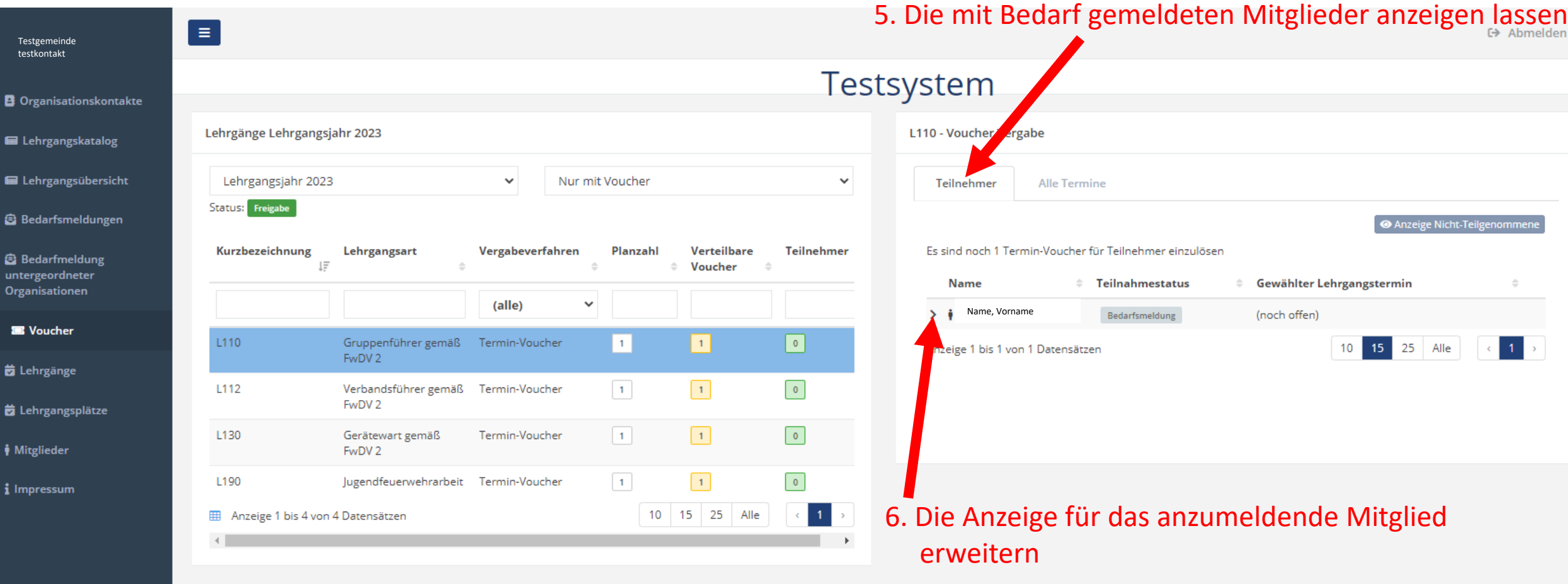

#### Achtung!

Sie können derzeit eine Buchung/Anmeldung zum Lehrgang, nicht eigenständig rückgängig machen! **← Abmelden** 

## Testsystem

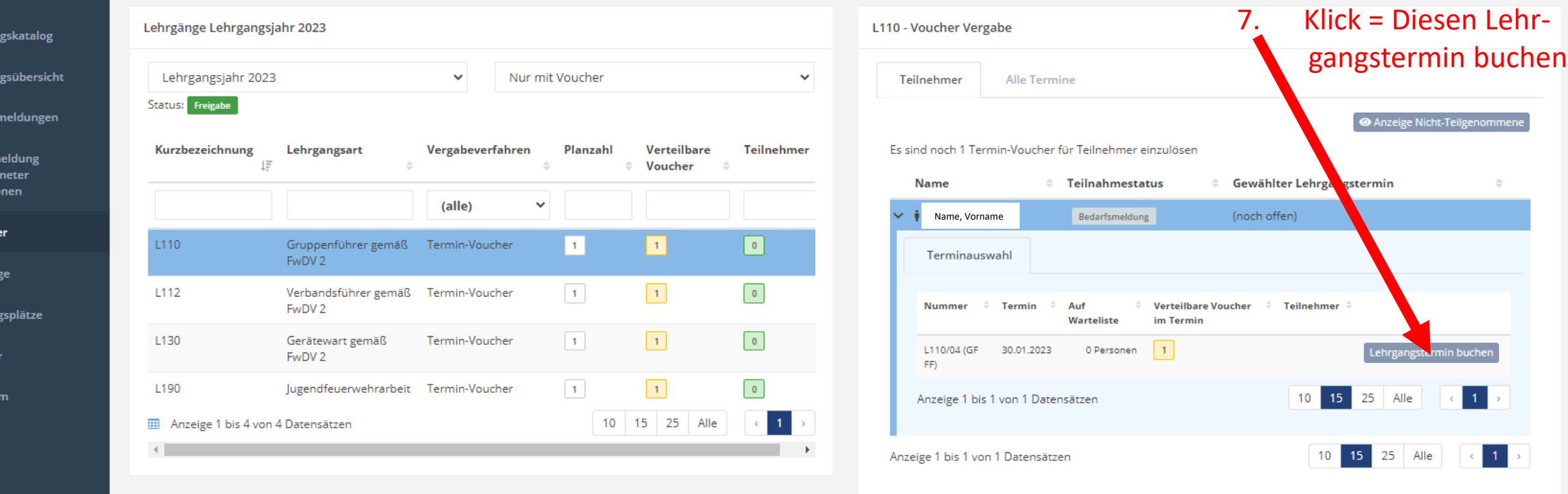

Testgemeinde testkontakt

E Lehrgar

E Lehrga

**B** Bedarfs

**B** Bedarfr untergeor Organisati

**E** Vouche

ta Lehrgän

ta Lehrgan

**Nitgliede** 

*i* Impressu

**B** Organisationskontakte

 $\equiv$ 

Fall Sie eine Anmeldung stornieren möchten, um ein anderes Mitglied anmelden zu können, bitten wir Sie eine E-Mail an [lehrgangsanmeldung@lfs.smi.sachsen.de](mailto:lehrgangsanmeldung@lfs.smi.sachsen.de) zu senden. Die Stornierungsfunktion in Leveso2 wird zeitnah nachgereicht.

Nachdem die Buchung an den Server gesendet wurde, bestätigt der Server die Buchung und der Teilnahmestatus wechselt von Bedarfsmeldung auf Gebucht. Im Feld Gewählter Lehrgangstermin wird dann die Lehrgangsnummer und nach dem nächsten Leveso2- Testgemeinde **Eine Update auch das Datum des Termins, angezeigt. □ Abmelden** testkontakt **Testsystem B** Organisationskontakte Lehrgänge Lehrgangsjahr 2023  $L110 - V<sub>b</sub>$ cher Vergabe E Lehrgangskatalog E Lehrgangsübersicht Lehrgangsjahr 2023  $\checkmark$ Nur mit Voucher  $\checkmark$ Teilnehmer Alle Termine Status: Freigabe **B** Bedarfsmeldungen Anzeige Nicht-Teilgenommer Es sind noch 1 Termin-Vo Kurzbezeichnung Lehrgangsart Vergabeverfahren Planzahl Verteilbare **Teilnehmer** er für Teilnehmer einzulösen **B** Bedarfmeldung  $l\bar{z}$ Voucher untergeordneter **Name** Gewählter Lehrgangstermin Mnahmestatus **Organisationen** (alle)  $\checkmark$ Name, Vorname Gebucht (noch offen) **E** Voucher  $\lceil \cdot \rceil$ L110 Gruppenführer gemäß Termin-Voucher  $\vert 1 \vert$  $\vert 1 \vert$ 10 15 25 Alle  $-1$ Anzeige 1 bis 1 von 1 Datensätzen FwDV<sub>2</sub> b Lehrgänge  $\vert 1 \vert$  $\boxed{1}$  $\boxed{0}$ L112 Verbandsführer gemäß Termin-Voucher FwDV<sub>2</sub> b Lehrgangsplätze  $\vert 1 \vert$  $\boxed{1}$  $\bullet$ L130 Gerätewart gemäß Termin-Voucher *i* Mitglieder FwDV<sub>2</sub>  $\boxed{1}$ L190 Jugendfeuerwehrarbeit Termin-Voucher  $\vert$  1  $\bullet$ *i* Impressum 10 15 25 Alle  $1$ Anzeige 1 bis 4 von 4 Datensätzen

> Eine Bestätigung der Buchung, sowie Hinweise über eventuell nachzureichende Zertifikate um die Lehrgangsvoraussetzungen zu erfüllen, erhalten Sie wie gewohnt per E-Mail. Anfangs haben wir das System so konfiguriert, dass die E-Mails erst einmal in einem extra Postfach zwischen gespeichet werden um die richtige Funktionalität zu überprüfen. Die darin gespeicherten E-Mails werden alle 24 Stunden kontrolliert und dann an Sie weitergeleitet.

#### Hier stellen Sie ein, was in der Tabelle angezeigt werden soll

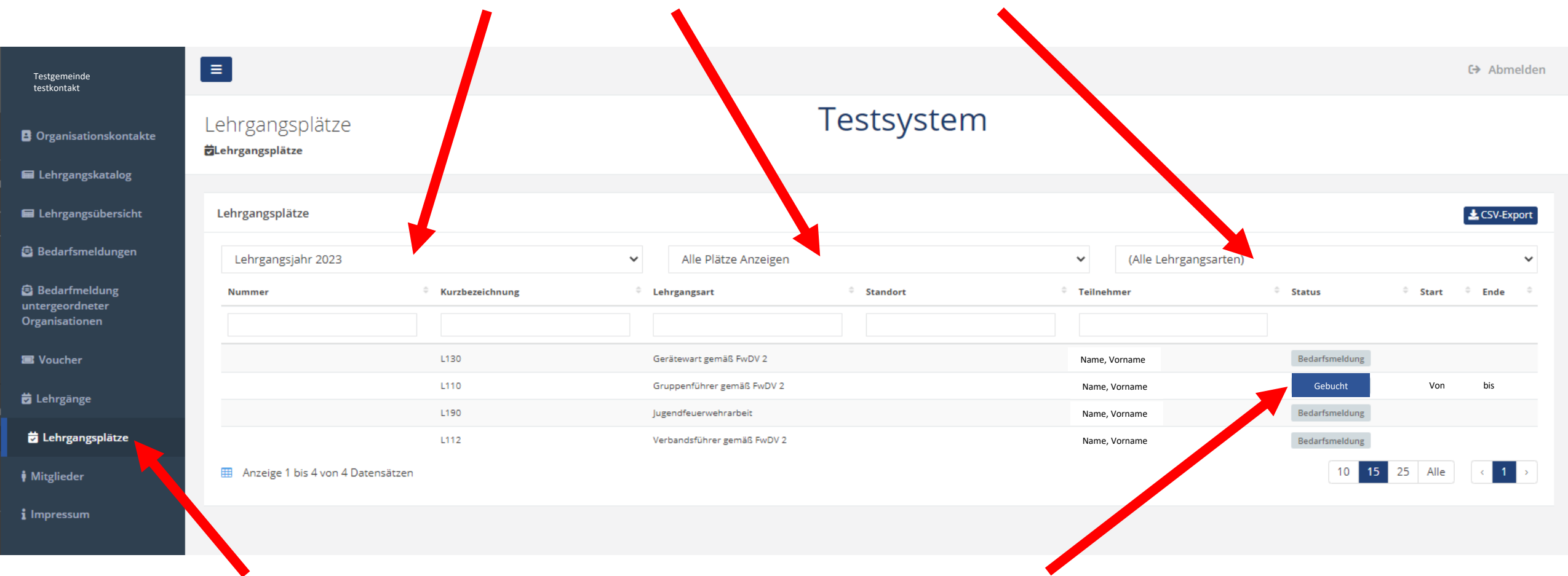

Eine Übersicht über die erhaltenen Lehrgangsplätze und deren Status finden Sie unter dem Menüpunkt Lehrgangsplätze.

### Für Fragen und Hinweise stehen Ihnen folgende Kollegen der LFS Sachsen zur Verfügung:

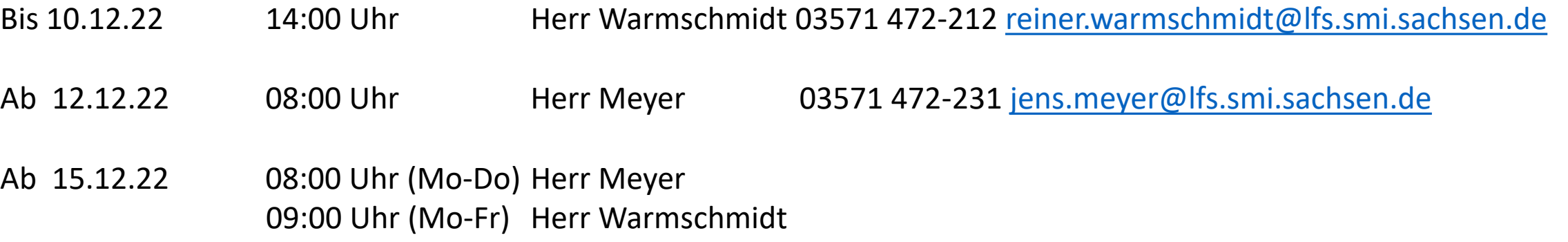

Aktuelle Informationen finden Sie auf unserer Homepage [www.lfs.sachsen.de](http://www.lfs.sachsen.de/) unter *Über uns -> Leveso2 -> Aktuelles*

Vielen Dank!

Reiner Warmschmidt Sachbearbeiter